Адаптер объектива

# Metabones Smart Adapter / Speed Booster

# для Micro 4/3 (MFT)

инструкция по эксплуатации.

#### **Проверка и обновление версии программного обеспечения («прошивки»)**

Для проверки текущей версии ПО вашего адаптера, установите на него любой объектив Canon EF и поставьте на камеру c байонетом MFT. Нажмите кнопку «Меню» (MENU) на камере и найдите пункт, отображающий версию ПО камеры и объектива (местонахождение и название этого пункта может отличаться в зависимости от модели камеры, при возникновении сложностей используйте инструкцию от вашей фото- или видеокамер). Эта инструкция подходит для адаптеров с версией ПО 1.7 и выше. Если у вас адаптер с более ранней версией ПО, свяжитесь со службой клиентской поддержки Metabones для уточнения деталей.

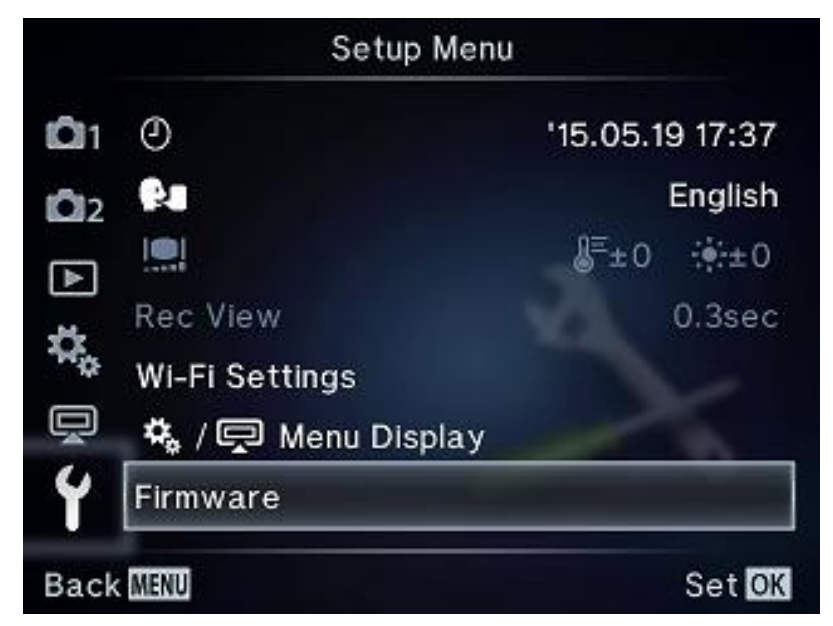

*Возможный вариант меню камеры с версией ПО (зависит от модели):*

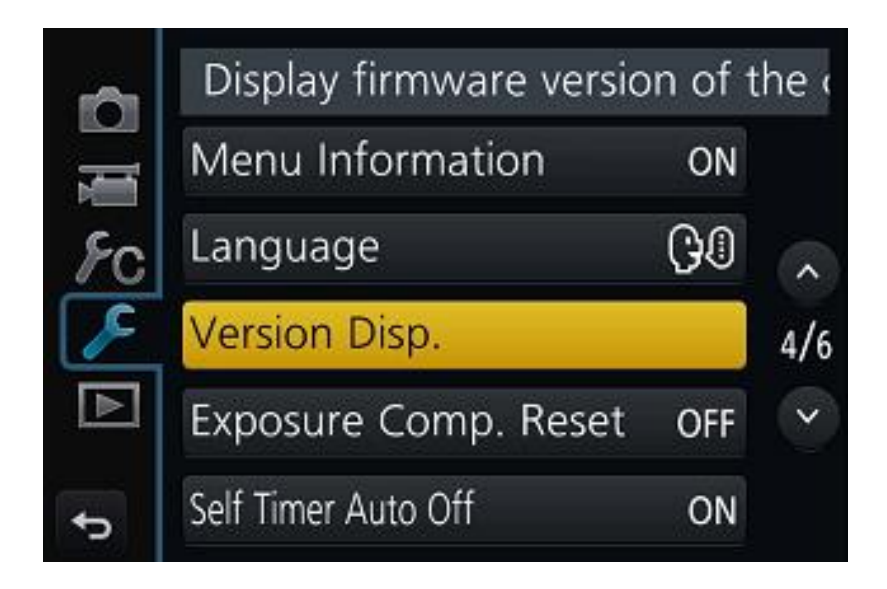

## **Обновление программного обеспечения Smart Adapter и Smart Booster.**

## **Подготовка**

- Вам потребуется кабель USB 2.0 micro.
- Требования к операционной системе компьютера: Mac OSX от 10.9 и выше, Windows PC с Open GL 2.0. Внимание: программа обновления может некорректно работать с ОС OSX при подключении 2 и более мониторов. Если вы испытываете сложности, отключите один из мониторов.
- Загрузите программу обновления «Metabones App» с сайта<www.metabones.com> Одна и та же программа подходит для всех моделей адаптеров Metabones.

## **Процесс обновления**

- Запустите приложение Metabones App
- Для Speed Booster S: присоедините USB-кабель и следуйте указаниям на экране.
- Для всех остальных моделей: присоедините к адаптеру USB кабель, удерживая рычажок на адаптере нажатым внутрь (см. картинку).

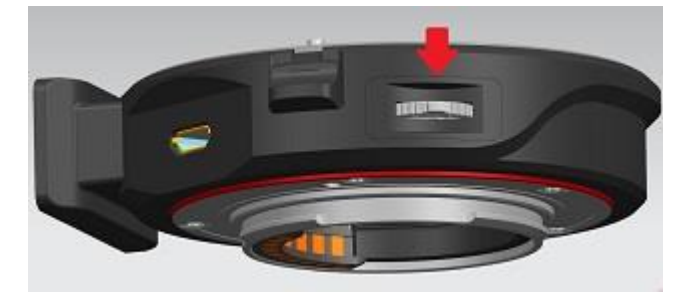

- Приложение Metabones App обнаружит адаптер, появится кнопка «Update»
- Кликните кнопку «Update», дождитесь завершения обновления.

#### **Работа с оптической стабилизацией изображения**

#### **Для камер Olympus со встроенной оптической стабилизацией:**

Для использования оптического стабилизатора объектива (при его наличии) просто включите его, переведя выключатель на корпусе объектива в положение ON. Система стабилизации в камере автоматически отключится.

Для использования оптического стабилизатора камеры выключите стабилизатор с помощью переключателя на корпусе объектива, затем включите внутрикамерную стабилизацию через меню параметров камеры (при необходимости, используйте инструкцию к вашей камере Olympus).

Внутрикамерная стабилизация работает только в следующих случаях:

- полунажата кнопка спуска затвора
- включена функция увеличения
- непосредственно в момент произведения снимка или записи видео

Совместная работа стабилизаторов в камере и в объективе невозможна.

Для того, чтобы полностью выключить оптическую стабилизацию, переведите выключатель на объективе в положение OFF и выключите встроенную стабилизацию через меню камеры.

## **Меры предосторожности при использовании объективов Tamron с оптической стабилизацией VC**

Объективы Tamron последнего поколения поддерживают оба режима стабилизации изображения, как стабилизацию в камере, так и стабилизацию в объективе. Однако объективы предыдущих поколений могут некорректно работать со встроенным стабилизатором камеры, поэтому перед работой требуется провести следующую проверку:

- 1. Проверьте, издает ли камера шум при включении VC на объективе, когда вы удерживаете полунажатой кнопку спуска затвора. Если шум есть, то стабилизатор в объективе следует отключить и не использовать.
- 2. Проверьте, есть ли тихий шум из камеры при переводе выключателя VC в положение OFF (продолжайте удерживать полунажатой кнопку спуска затвора). Если шума нет, то встроенная стабилизация недоступна и следует использовать стабилизатор VC в объективе.

3. Если в первом случае шума нет, а во втором есть, то объектив работает корректно, вы можете использовать любой стабилизатор: как в объективе, так и в камере.

### **Для камер Panasonic**

Если объектив имеет стабилизатор изображения (Canon IS, Sigma OS, Tamron VC):

- Стабилизация включается с помощью переключателя на корпусе объектива. На экране камеры при включенном стабилизаторе показывается белая иконка с рукой (информационные иконки должны быть включены на камере)
- Настройка камеры «стабилизация только по вертикальной оси» игнорируется. Для стабилизации только по вертикальной оси (съемка с проводкой) включите стабилизатор на объективе в режим «Mode 2», если у объектива есть такая возможность.
- Стабилизация выключается также с помощью переключателя на объективе. На экране камеры при выключенном стабилизаторе показывается красная иконка с рукой.
- При использовании объективов Tamron прошлых поколений информация на экране камеры может отображаться некорректно, но сама стабилизация будет работать в любом случае.

#### **Изменение диафрагмы**

#### **Отображение диафрагмы при использовании Speed Booster**

Многие камеры не рассчитаны на использование объективов с относительным отверстием более чем f/1.0. Поэтому, при использовании адаптера Speed Booster со светосильной оптикой (f/1.4 и выше), они могут показывать номинальное значение диафрагмы без учета влияния Speed Booster. Объективы с максимальной диафрагмой f/1.8 и меньше обрабатываются корректно.

#### **Изменение диафрагмы на камерах JVC и Panasonic**

Во-первых, вы можете изменять диафрагму, используя органы управления на камере. Вы также можете использовать специальный рычажок на корпусе адаптера в режимах A (приоритет диафрагмы) или M (ручная экспозиция). Нажимайте рычажок вверх / вниз для изменения диафрагмы. Нажмите рычажок внутрь корпуса для отключения этой функции, повторное нажатие внутрь включает управление рычажком обратно.

Обратите внимание, что при использовании зум-объективов с переменным относительным отверстием (например f/4-5.6) и при управлении диафрагмой с помощью рычажка, значение диафрагмы изменяется при зуммировании в длиннофокусное положение. Например при установке диафрагмы f/11 в широкоугольном положении она самостоятельно закроется до f/16 при зуммировании. При установке диафрагмы через камеру такой эффект не наблюдается.

#### **Изменение диафрагмы на камерах Micro 4/3 без контактной группы**

Некоторые камеры, такие как Blackmagic Cinema Camera первого поколения, не имеют электронного контакта с объективом. Адаптер Speed Booster S не поддерживает такие камеры, рекомендуется использовать специальный адаптер Speed Booster for BMCC или Speed Booster for BMPCC.

Для работы адаптера вам потребуется внешний источник питания с напряжением 5В и силой тока не менее 1А (подойдет универсальный внешний аккумулятор для смартфонов, например). Подключите кабель питания к USB гнезду адаптера, после чего появится возможность управлять диафрагмой объектива, с помощью рычажка на корпусе адаптера. Нажатия вверх или вниз изменяют диафрагму, нажатие внутрь полностью открывает диафрагму (для удобства фокусировки). Повторное нажатие внутрь возвращает диафрагму в предыдущее значение.

## **Автоматическое управление диафрагмой**

Мы не рекомендуем использовать автоматическое управление диафрагмой во время видеосъемки (в таких режимах как P или S). Объективы Canon изменяют диафрагму c шагом 1/8 ступени экспозиции, что может привести к заметным «прыжкам» освещенности или к колебанию, вибрации самой диафрагмы.

#### **Использование автофокуса**

#### **Ограничения**

- 1. Поддерживается только покадровая фокусировка (AFS). Включение постоянной (AFC) или «гибкой» (AFF) фокусировки вызывает слишком сильное рыскание фокуса и потому не рекомендуется.
- 2. Не поддерживается фокусировка во время видеосъемки у камер Olympus.
- 3. Фокусировка во время видеосъемки может страдать от заметного рыскания, это зависит от возможности объектива осуществлять быстрые небольшие изменения.
- 4. Не поддерживается автофокусировка с объективами Tamron предыдущих поколений, а также с объективами Contax N, модифицированными компанией Conurus Canada.
- 5. Точность и скорость работы автофокуса зависит в значительной мере от самого объектива. Удовлетворительные результаты обычно показывают новые модели объективов с ультразвуковыми и линейными шаговыми моторами фокусировки. Список проверенных моделей можно найти на сайте [http://metabones.com](http://metabones.com/) (на странице выбранной модели)
- 6. При использовании телеконвертера Canon EF Extender, если светосила комбинации объектив+конвертер получается ниже f/5.6, автофокусировка не доступна.

#### **Рекомендации по настройкам**

- 1. Используйте только режим AFS.
- 2. Дрожание рук, быстрые перемещения объекта съемки, его недостаточная контрастность, яркие точечные источники света в зоне автофокуса, шум при высоких ISO, муар и тому подобные препятствия могут приводить к неточной работе АФ.
- 3. Рекомендуется отключить такие функции как «Eye Start AF» и «Quick AF» для экономии энергии камеры.

#### **Использование автофокусировки при видеосъемке**

- 1. При осуществлении автофокусировки камера будет открывать диафрагму до максимального значения для наведения на резкость и затем закрывать ее в предыдущее положение. Это нормальное поведение системы автофокусировки камеры. После начала видеосъемки такого происходить не будет.
- 2. Для определенных объективов лучше не использовать автофокусировку, чтобы избежать излишнего рыскания фокуса. Для избежания рыскания также рекомедуется выключить постоянную фокусировку через меню камеры и/или удерживать кнопку спуска затвора полунажатой.
- 3. Рекомендуется использовать внешний микрофон, поскольку работа мотора автофокуса будет записываться встроенным микрофоном.
- 4. Если покадровая автофокусировка не работает, проверьте настройки камеры: «Continuous AF» должно быть в положении OFF, а «Shutter AF» в положении ON.

#### **Калибровка объектива**

Каждый объектив, использующийся с адаптером Metabones, проходит автоматическую калибровку при первом использовании и сохраняется в постоянной памяти адаптера. Обычно для этого достаточно просто использовать объектив в обычном режиме. Однако иногда может потребоваться ручная калибровка. Для ее выполнения следуйте следующим инструкциям:

- 1. Включите камеру.
- 2. Установите объектив на адаптер, а адаптер на камеру (в любом порядке).
- 3. Наведитесь на ровную поверхность без контрастных деталей, чтобы камера не могла сфокусироваться. Дайте автофокусировке сделать один полный проход от бесконечности до минимальной дистанции и обратно.
- 4. Если используется камера Sony с фазовой фокусировкой (например, A7 II, A7R II), сфокусируйтесь на объекте с вертикальными контрастными переходами.
- 5. Если используется зум-объектив, медленно зуммируйте его до максимального фокусного расстояния, затем обратно, и повторите еще раз.
- 6. Выключите камеру.
- 7. Подождите по меньшей мере 5 секунд. Вы услышите тихий тикающий звук от объектива (диафрагма закрывается в минимальное положение) или негромкий стук от камеры, если она оснащена встроенной системой оптической стабилизации. Теперь данные о вашем объективе записаны в постоянную память адаптера.

#### **Настройка фокусировки на бесконечность (только для Speed Booster)**

Ваш Speed Booster тщательно доработан с помощью специализированного оборудования на заводе, чтобы иметь возможность сфокусироваться на бесконечности при использовании любой комбинации объективов и камеры, а также для обеспечения оптимального оптического качества при использовании объективов с плавающими элементами. Никаких регулировок не требуется.

Однако некоторые старые объективы, раскалибровавшиеся в связи с длительной эксплуатацией и оптика с низким качеством, возможно, не смогут сфокусироваться на бесконечность при использовании Speed Booster. Есть возможность настроить Speed Booster и для этих объективов. Однако помните правило, что «если что-то работает, не надо это чинить». Если у Вас работает фокусировка на бесконечность, не пытайтесь ее настраивать.

Итак, действия следующие:

- 1. Возьмите адаптер Metabones Speed Booster.
- 2. Отметьте исходное положение линз адаптера так, чтобы вы могли вернуться к нему в случае необходимости.
- 3. Для Micro Four Thirds Speed Booster ULTRA ослабьте стопорный винт, находящийся в углублении, рядом с кнопкой отсоединения объектива.
- 4. У остальных моделей Speed Booster стопорный винт находится под одним из лепестков байонетного крепления со стороны камеры. Если в вашей модели винтов несколько, следует освобождать тот, который имеет головку под шлицевую отвертку.
- 5. Поверните линзы объектива против часовой стрелки.
- 6. Затяните стопорный винт.
- 7. Проверьте. При фокусировке на объект, который находится очень далеко, шкала расстояния должна указывать на знак бесконечности. Внимание: всегда затягивайте стопорный винт перед тестированием.
- 8. Повторите регулировку по мере необходимости.

## Вращайте против часовой стрелки

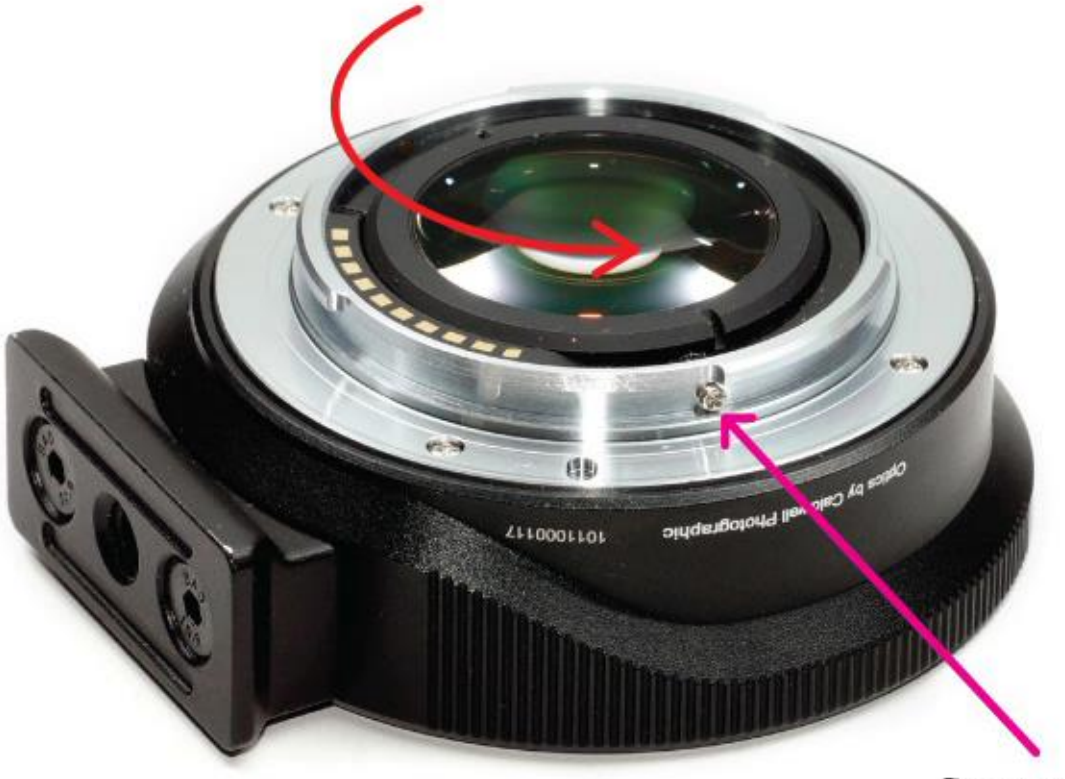

Стопорный винт

При настройке варифокальных объективов шкала расстояний может не совпадать в точности с маркировкой бесконечности при каждом отдельном фокусном расстоянии. Если это так, то сначала отрегулируйте объектив при нахождении положения зума в середине своего диапазона и затем проверьте фокусировку на бесконечность на минимальном и максимальном фокусных расстояниях.